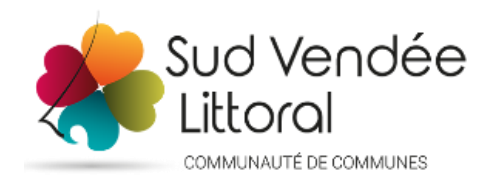

# NOTE EXPLICATIVE POUR LA PRE-INSCRIPTION AU PROGRAMME « ETRE ET APPRENDRE » ANNEE SCOLAIRE 2024-2025

Le programme « Être et apprendre » propose une offre d'interventions s'inscrivant dans un parcours d'éducation et/ou de sensibilisation culturelle, sportive et de citoyenneté. Il est construit en partenariat avec l'Éducation Nationale et les directeurs d'écoles pour les enfants scolarisés en écoles élémentaires, du territoire de la Communauté de Communes Sud Vendée Littoral.

# I- COMMENT ACCEDER AU FORMULAIRE D'INSCRIPTION ?

Connectez-vous sur la page du Site Internet de la Communauté de Communes Sud Vendée Littoral en cliquant sur le lien suivant :

[https://www.cc-sudvendeelittoral.fr/inscription-des-ecoles-aux-interventions-en](https://www.cc-sudvendeelittoral.fr/inscription-des-ecoles-aux-interventions-en-milieu-scolaire-ims/)[milieu-scolaire-ims/](https://www.cc-sudvendeelittoral.fr/inscription-des-ecoles-aux-interventions-en-milieu-scolaire-ims/)

Ou accédez directement au formulaire :

[https://framaforms.org/formulaire-de-pre-inscriptions-programme-etre-et-apprendre-2024-](https://framaforms.org/formulaire-de-pre-inscriptions-programme-etre-et-apprendre-2024-2025-1606394382) [2025-1606394382](https://framaforms.org/formulaire-de-pre-inscriptions-programme-etre-et-apprendre-2024-2025-1606394382)

# II- QUE TROUVER SUR LE SITE INTERNET ?

Vous accédez à une première page générale sur le programme « Etre et Apprendre ». Vous pouvez consulter la page de chaque discipline qui vous donne des explications pour chacune :

- Culture : Ecole et cinéma / Spectacles Vivants
- Environnement
- EPS
- Lecture Publique
- Musique
- Prévention Routière
- Savoir Nager

Vous y trouvez également une Foire aux questions qui vous permet de répondre dans un premier temps à certaines de vos interrogations.

Pour toute autre question, n'hésitez pas à contacter le service IMS ou chacun des référents de discipline (voir document « Etre et Apprendre » téléchargeable sur le Site Internet) : [ims@sudvendeelittoral.fr](mailto:ims@sudvendeelittoral.fr) 

# III- FORMULAIRE DE PRE-INSCRIPTION

#### Un seul formulaire est à remplir pour s'inscrire à toutes les disciplines.

Si vous ne souhaitez pas vous inscrire sur une des disciplines, il vous suffit de passer à la page suivante.

Attention : ne remplissez le formulaire qu'une seule fois.

Il est donc fortement conseillé de réaliser en amont une concertation avec les enseignants afin de récupérer les argumentaires (Projet de classe en lien avec le projet d'école, Objectifs et contenus pédagogiques souhaités, Motivations) pour chacune des disciplines auxquelles vous souhaitez inscrire des classes.

Vous devez compléter le formulaire en une seule fois : vous ne pourrez pas revenir compléter le formulaire ultérieurement.

Vous trouverez ci-après la copie écran de toutes les pages du formulaire pour que vous puissiez récupérer toutes les informations nécessaires avant de le remplir.

Tant que vous ne cliquez pas sur « Valider le formulaire » en dernière page, votre pré-inscription n'est pas enregistrée, ni envoyée au service IMS.

Une fois que vous avez validé le formulaire, vous recevez sur votre messagerie un mail de confirmation reprenant la totalité des données renseignées.

# PAGE 1 : INFORMATIONS GENERALES

# FORMULAIRE DE PRE-INSCRIPTIONS -PROGRAMME ETRE ET APPRENDRE 2024-2025

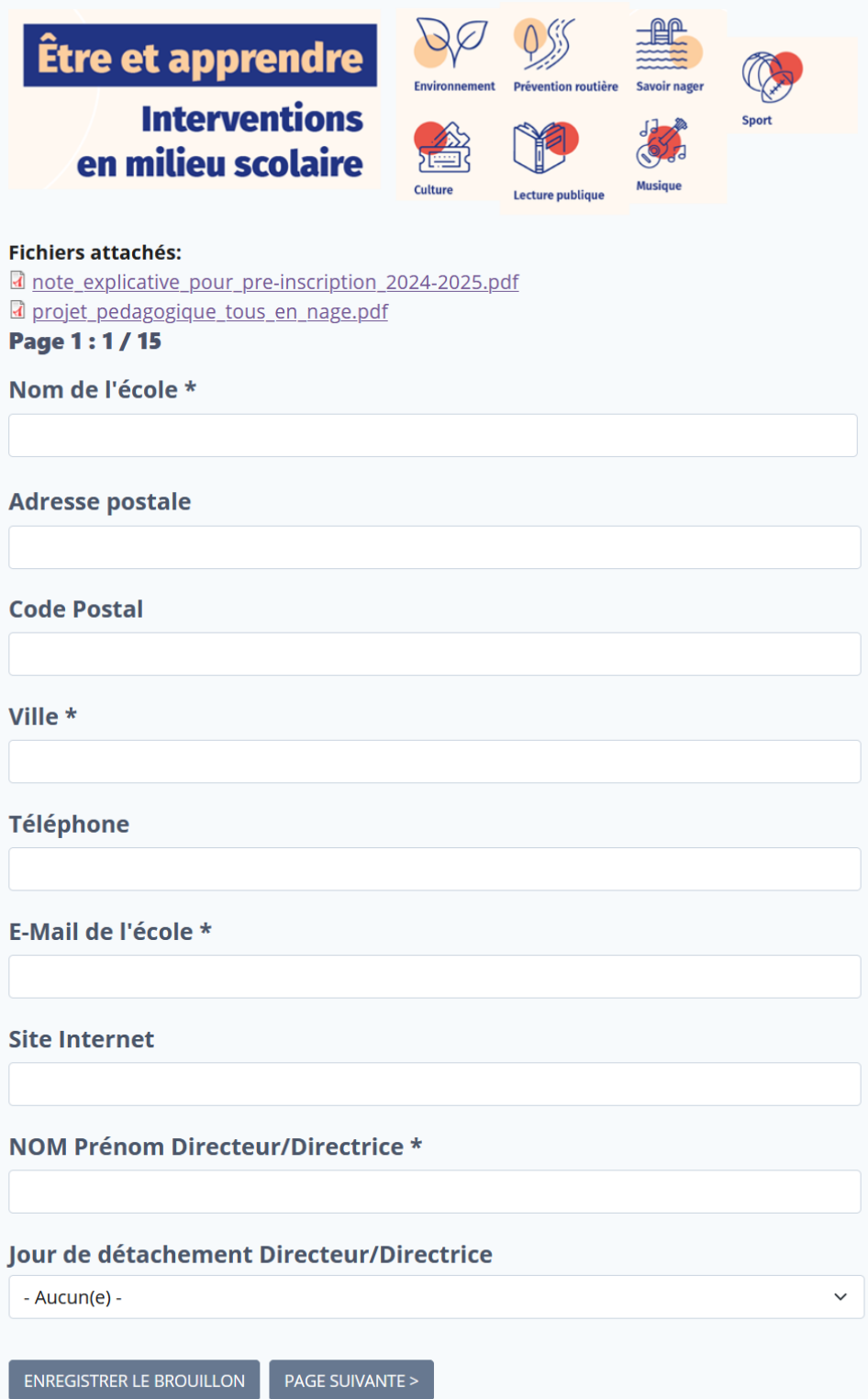

# PAGE 2 : HORAIRES D'ECOLE

Veuillez renseigner les horaires de votre école.

Si vous avez 2 sites, vous pouvez inscrire les horaires du 2<sup>ème</sup> site plus bas en précisant les adresses des deux sites.

Si vous avez cours le mercredi matin, vous pouvez le préciser dans la case Observation.

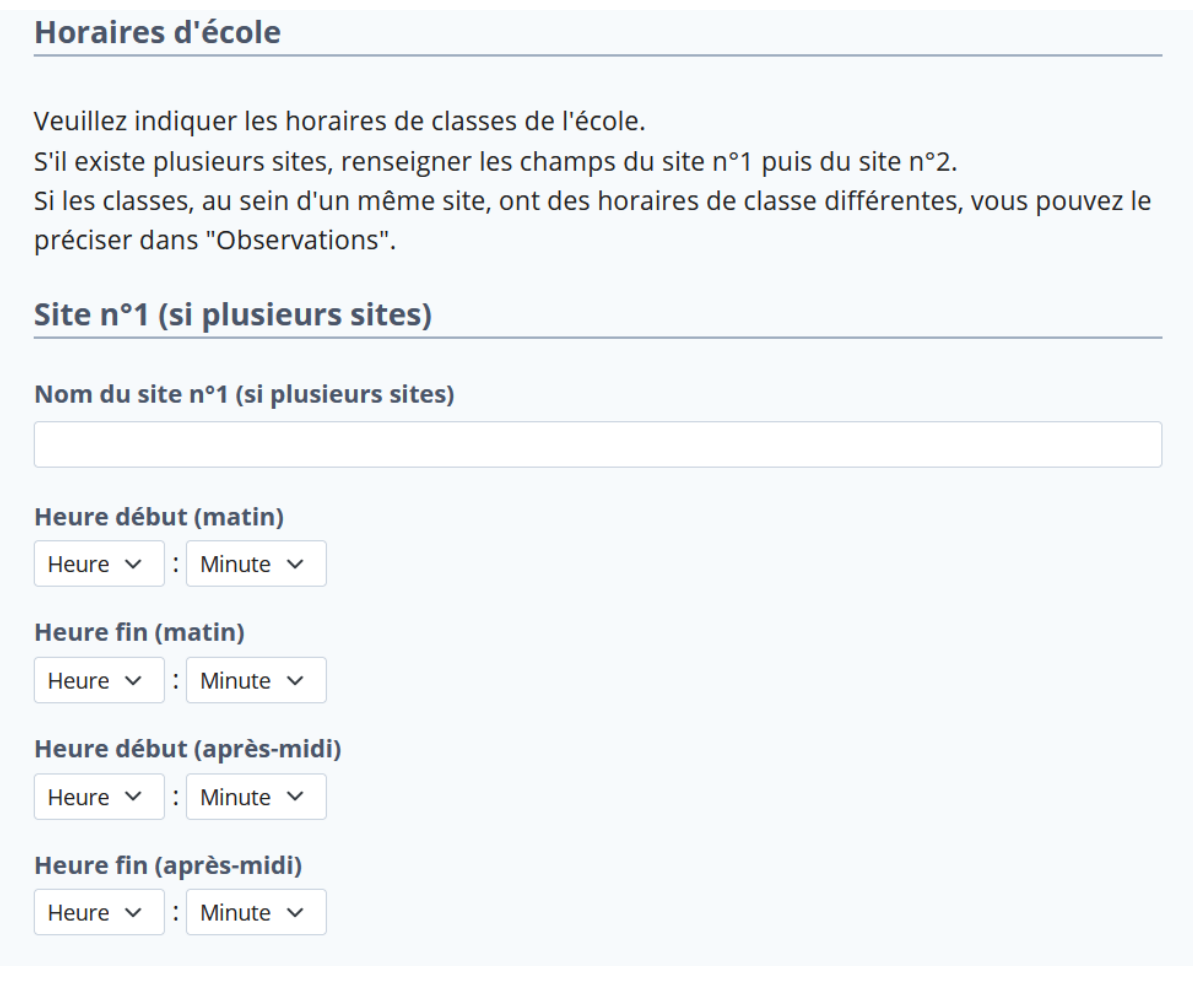

#### PAGE 3 : HORAIRES DES RECREATIONS

Veuillez renseigner les horaires de récréation de votre école.

Le fait de connaitre les horaires de récréation permet aux intervenants ou éducateurs de certaines des disciplines, comme l'EPS ou la Prévention Routière, de s'organiser lorsqu'ils doivent intervenir au sein de l'école et occuper la cour.

Si vous avez 2 sites, vous pouvez inscrire les horaires du 2<sup>ème</sup> site plus bas en précisant les adresses des deux sites.

Si vous avez cours le mercredi matin, vous pouvez préciser les horaires de récréation du mercredi, si elles sont différentes des autres jours, dans la case observation.

#### Horaires des récréations

Veuillez indiquer les horaires des récréations.

S'il existe plusieurs sites, renseigner les champs du site n°1 puis du site n°2. Si les classes, au sein d'un même site, ont des horaires de récréation différentes, vous pouvez le préciser dans "Observations".

#### Site n°1 (si plusieurs sites)

Nom du site nº1 (si plusieurs sites)

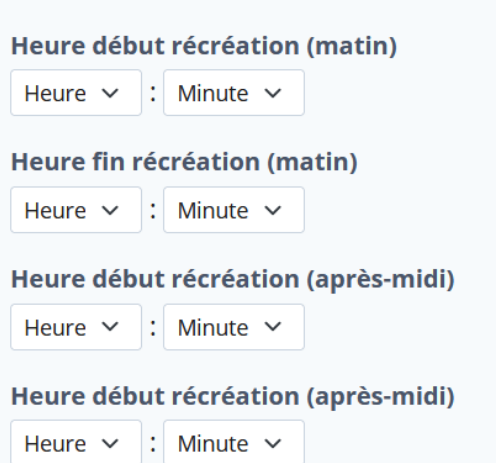

# PAGE 4 : EFFECTIFS PREVISIONNELS

Veuillez renseigner les effectifs prévisionnels de votre école, par niveau, pour l'année scolaire 2024-2025.

## Effectifs prévisionnels par niveau 2024-2025

Veuillez indiquer le nombre d'élèves prévisionnel, par niveau, pour l'année scolaire 2023-2024.

Il s'agit bien sûr d'une estimation. Ces données seront réactualisées à la rentrée de septembre.

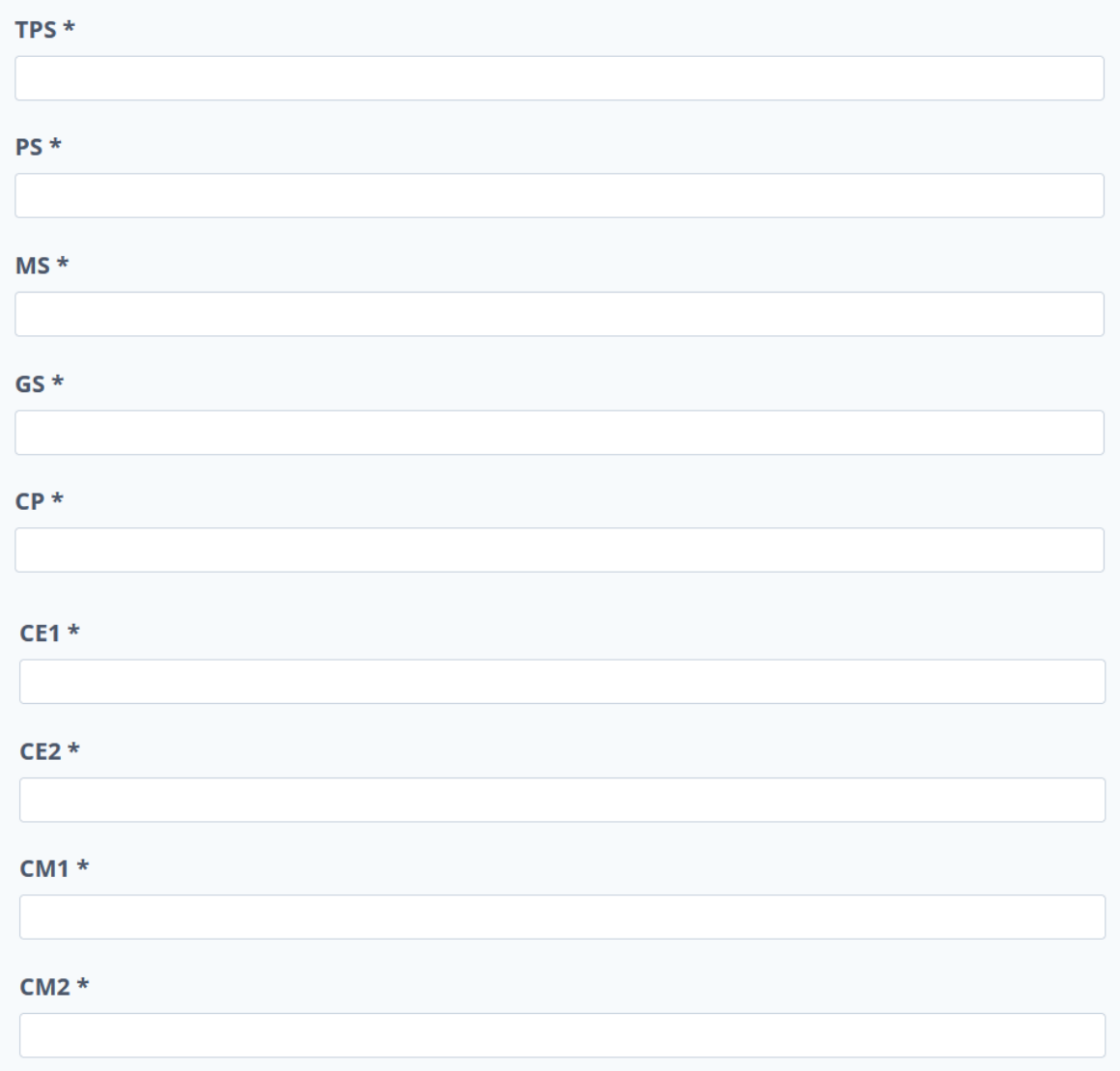

#### PAGE 5 : REPARTITION PREVISIONNELLE DES CLASSES

Veuillez renseigner la composition prévisionnelle des classes pour l'année scolaire 2024-2025, en précisant quels niveaux composent la classe, l'effectif total de la classe et les nom et prénom de l'enseignant.

Seules les classes de cycles 2 et 3 doivent être renseignées.

Si vous avez des classes composées de maternelles et de CP, vous pouvez le préciser dans la case « Observations ».

Vous pouvez renseigner jusqu'à 8 classes.

#### Répartition prévisionnelle des classes 2024-2025

Veuillez indiquer la composition prévisionnelle des classes pour l'année scolaire 2024-2025. Ne remplissez ici que les classes des cycles 2 et 3 (du CP au CM2).

Il s'agit bien sûr d'une estimation. Ces données seront réactualisées à la rentrée de septembre.

Attentions : le numéro de chaque classe vous servira à les inscrire pour les différentes disciplines, sur les pages suivantes.

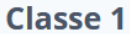

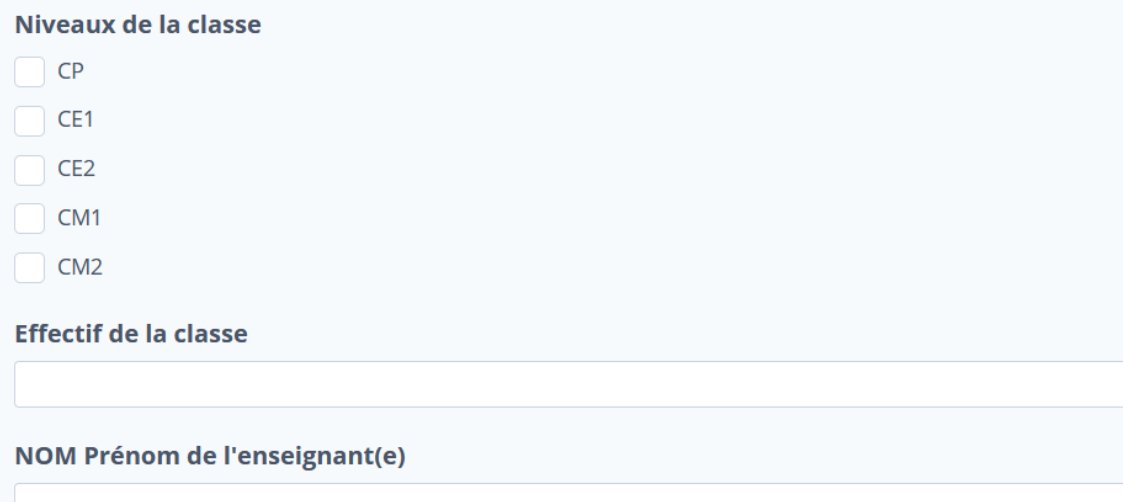

## PAGE 6 : PROJET D'ECOLE

Veuillez renseigner le projet d'école pour l'année scolaire 2024-2025.

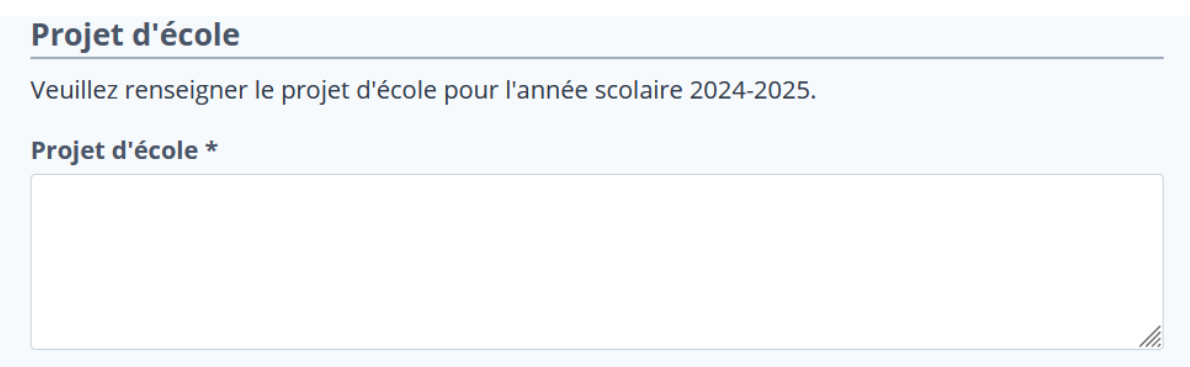

#### PAGE 7 : SAVOIR NAGER

Il n'est pas nécessaire d'effectuer d'inscription pour le Savoir Nager puisque toutes les classes de cycles 2 et 3 bénéficieront d'un créneau, selon un planning établi.

Avant de commencer le cycle, vous devez cependant avoir pris connaissance du document « tous en nage » téléchargeable sur l'Extranet, partie Savoir Nager.

#### **Savoir Nager**

Aucune inscription n'est requise pour le Savoir Nager : toutes les classes bénéficieront d'un cycle de 8 à 10 séances. Vous serez informé du créneau et de la piscine avant la fin de l'année scolaire 2023/2024.

Vous devez cependant avoir pris connaissance du document "Tous en nage" disponible sur le site Internet et cocher la case correspondante.

Si vous le souhaitez, vous pouvez également faire part de vos observations ou questionnements si besoin.

#### **Document "Tous en nage" \***

J'ai pris connaissance du document "Tous en nage"

#### PAGE 8 : PREVENTION ROUTIERE

Toutes les classes des cycles 2 et 3 bénéficieront de créneaux. L'éducateur prendra contact avec vous pour établir le planning.

# **Prévention Routière**

Aucune inscription n'est requise pour la Prévention Routière : toutes les classes bénéficieront de 3 séances. Les intervenants prendront contact avec vous pour planifier les séances.

Vous pouvez cependant faire part de vos observations ou questionnements si besoin.

#### PAGE 9 : ENVIRONNEMENT

3 programmes vous sont proposés : « Sensibilisation à la réduction des déchets », « Sensibilisation à l'impact de 'homme sur l'environnement » et « Sensibilisation à la biodiversité (extra)ordinaire ».

Vous trouverez sur la page « Environnement » du Site Internet toutes les explications de ces trois projets.

Vous pouvez vous inscrire sur l'un des programmes proposés. Vous pourrez indiquer vos choix par ordre de préférence.

En cliquant sur « Non », vous pouvez passer à la page suivante. En cliquant sur « Oui », cela vous ouvre d'autres champs à renseigner.

#### Pré-inscriptions à la discipline Environnement

3 programmes sur l'Environnement vous sont proposés :

- Sensibilisation à la réduction des déchets
- Sensibilisation à l'impact de l'homme sur l'environnement
- Sensibilisation à la biodiversité (extra)ordinaire

Ils sont à destination des cycles 3 uniquement, avec une dérogation pour les classes multiniveaux.

Vous avez la possibilité d'inscrire votre(vos) classe(s) sur plusieurs programmes en hiérarchisant votre choix. Toutefois, un seul programme sera retenu par classe.

Si vous ne souhaitez pas inscrire de classe sur la discipline "Environnement", cochez "NON" et passez à la page suivante.

#### Inscription d'une ou plusieurs classes à la discipline "Environnement" \*

 $\sim$   $\sim$ 

NON

# Programme choisi (par ordre de préférence)

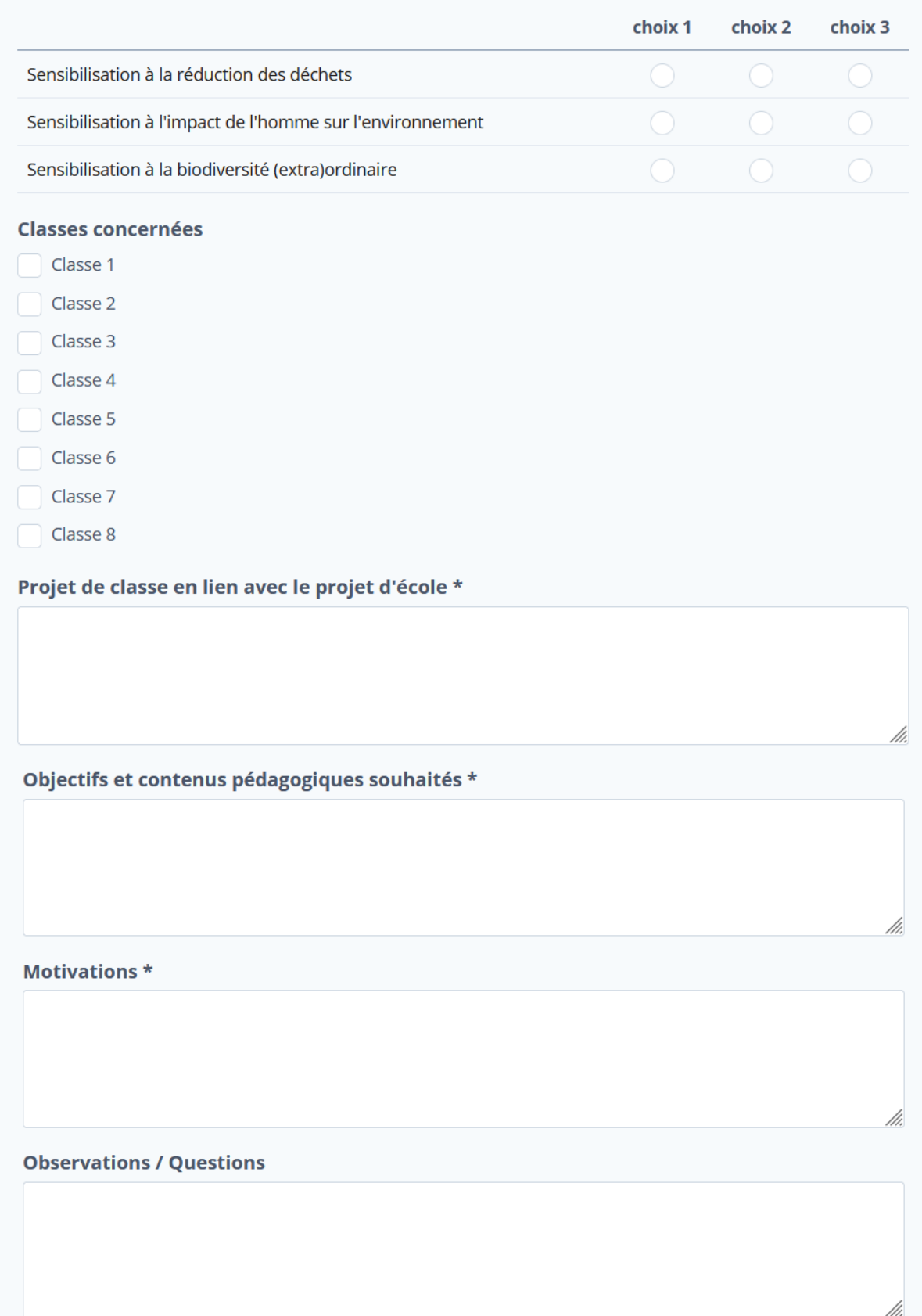

## PAGE 10 : EPS (EDUCATION PHYSIQUE ET SPORTIVE)

En cliquant sur « Non », vous pouvez passer à la page suivante. En cliquant sur « Oui », cela vous ouvre d'autres champs à renseigner.

#### Pré-inscription à la discipline EPS

Veuillez choisir d'inscrire vos classes de cycle 2 OU de cycle 3 (ou classes multi-niveaux) si vous souhaitez bénéficier d'interventions EPS.

Si vous bénéficiez d'interventions en EPS par l'intermédiaire d'un intervenant communal (La Tranche sur Mer ou Luçon) ou associatif (Chaillé les Marais, Chevrette, La Taillée, Le Gué de Velluire, L'Ile d'Elle, Ste Radegonde des Noyers, Vouillé les Marais), ou si vous ne souhaitez pas inscrire de classe à la discipline EPS, cochez "NON" et passez à la page suivante.

Inscription d'une ou plusieurs classes à la discipline "EPS" \*

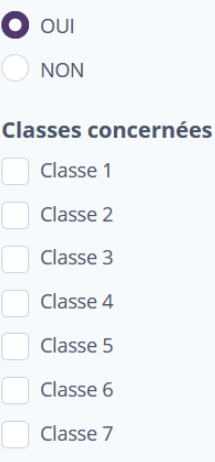

Classe 8

Objectifs et contenus pédagogiques souhaités \*

Projet de classe en lien avec le projet d'école \*

**Motivations** \*

### PAGE 11 : LECTURE PUBLIQUE

En cliquant sur « Non », vous pouvez passer à la page suivante.

En cliquant sur « Oui », cela vous ouvre d'autres champs à renseigner.

#### Pré-inscriptions à la discipline Lecture Publique

Vous pouvez inscrire votre(vos) classe(s) uniquement pour les interventions en médiathèque.

Si vous ne souhaitez pas inscrire de classe à la discipline "Lecture Publique", cochez "NON" et passez à la page suivante.

#### Résidence d'auteurs 2024 :

Les inscriptions pour participer à la Résidence d'auteurs 2024 se feront ultérieurement.

#### Inscription d'une ou plusieurs classes à la discipline "Lecture Publique" \*

 $\bigcirc$  our

 $\bigcirc$  NON

# PAGE 12 : MUSIQUE

En cliquant sur « Non », vous pouvez passer à la page suivante.

En cliquant sur « Oui », cela vous ouvre d'autres champs à renseigner.

## Pré-inscriptions à la discipline Musique

Si vous bénéficiez d'interventions musique par le Département de la Vendée financées par votre commune, ou que vous ne souhaitez pas inscrire de classe à la discipline "Musique", cochez "NON" et passez à la page suivante.

Inscription d'une ou plusieurs classes à la discipline "Musique" \*

 $\bigcirc$  our

 $\bigcirc$  NON

Si vous souhaitez vous inscrire à la discipline Musique, nous vous remercions de prendre connaissance du document "Présentation Musique" disponible sur le Site Internet, et de cocher la case correspondante.

#### **Présentation Musique**

(C) J'ai pris connaissance du document "Présentation Musique"

#### PAGE 13 : CULTURE

Pour rappel : la prise en charge financière de la Communauté de Communes se fait exclusivement sur le transport et non sur les tarifs d'entrée, qui restent à la charge de l'établissement scolaire.

Pour le transport, la Communauté de Communes prend en charge 3 transports maximum, dans la limite de 63 personnes à transporter (accompagnateurs compris), par an et par école, pour la ou les mêmes classes, dans un souci de continuité pédagogique.

En cliquant sur « Non », vous passez directement à l'aperçu de vos données.

En cliquant sur « Oui », cela vous ouvre d'autres champs à renseigner.

#### Pré-inscriptions à la discipline Culture

Vous avez la possibilité de vous inscrire à la fois sur Ecole et cinéma et sur les Spectacles vivants. Toutefois le transport ne sera pris en charge que pour l'une ou l'autre des activités. Pour rappel, la Communauté de Communes prend en charge 3 transports par an et par école, pour la ou les mêmes classes, dans un souci de continuité pédagogique, dans la limite de 63 personnes à transporter, accompagnateurs compris.

Pour Ecole et Cinéma, l'inscription au dispositif doit s'effectuer directement auprès de la **DSDEN.** 

Pour les Spectacles vivants, toutes les écoles recevront un bulletin d'inscription début septembre.

Attention : le prix d'entrée au cinéma et aux spectacles reste à la charge de l'école.

Inscription d'une ou plusieurs classes à la discipline "Culture" \*

- $\bigcirc$  our
- NON

Si vous avez cliqué sur « Oui », les champs suivants apparaissent :

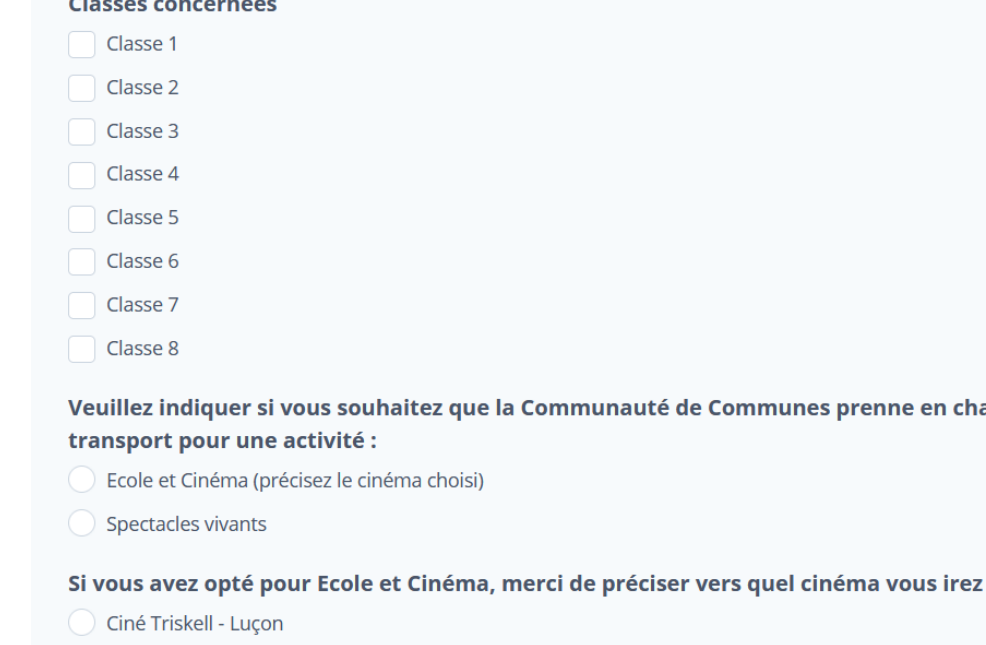

prenne en charge le

Cinéma le Tigre - Sainte Hermine

Projet de classe en lien avec le projet d'école \*

Objectifs et contenus pédagogiques souhaités \*

//

/i

//.

//.

**Motivations** \*

# APERÇU

A la fin de la page 13, veuillez cliquer sur « Aperçu » pour visualiser les données que vous venez de renseigner.

A cette étape, rien n'est encore validé ; il vous est possible de modifier vos réponses en cliquant sur « Page précédente ».

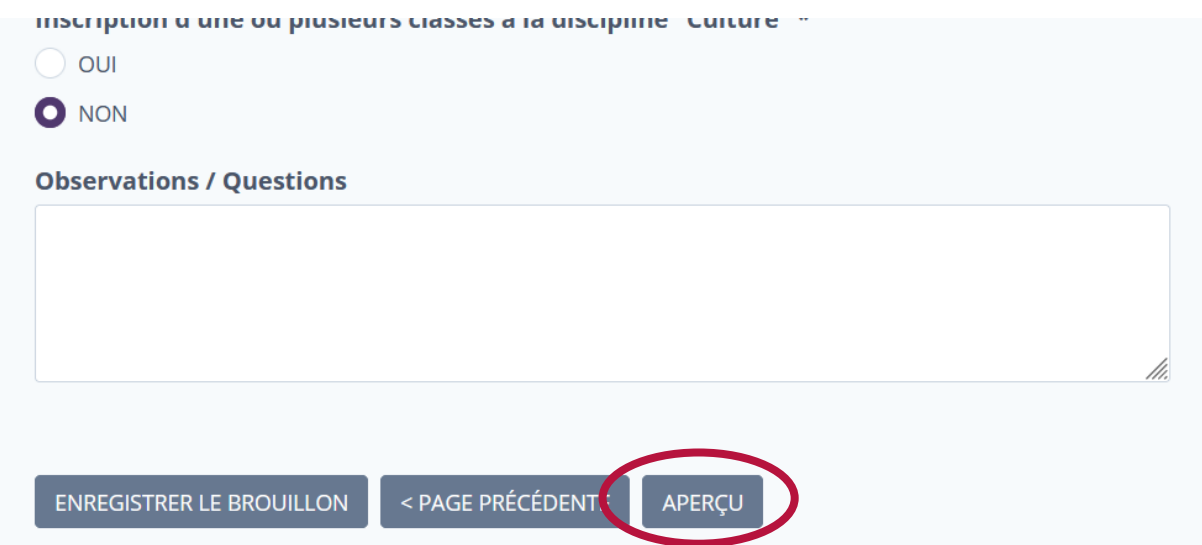

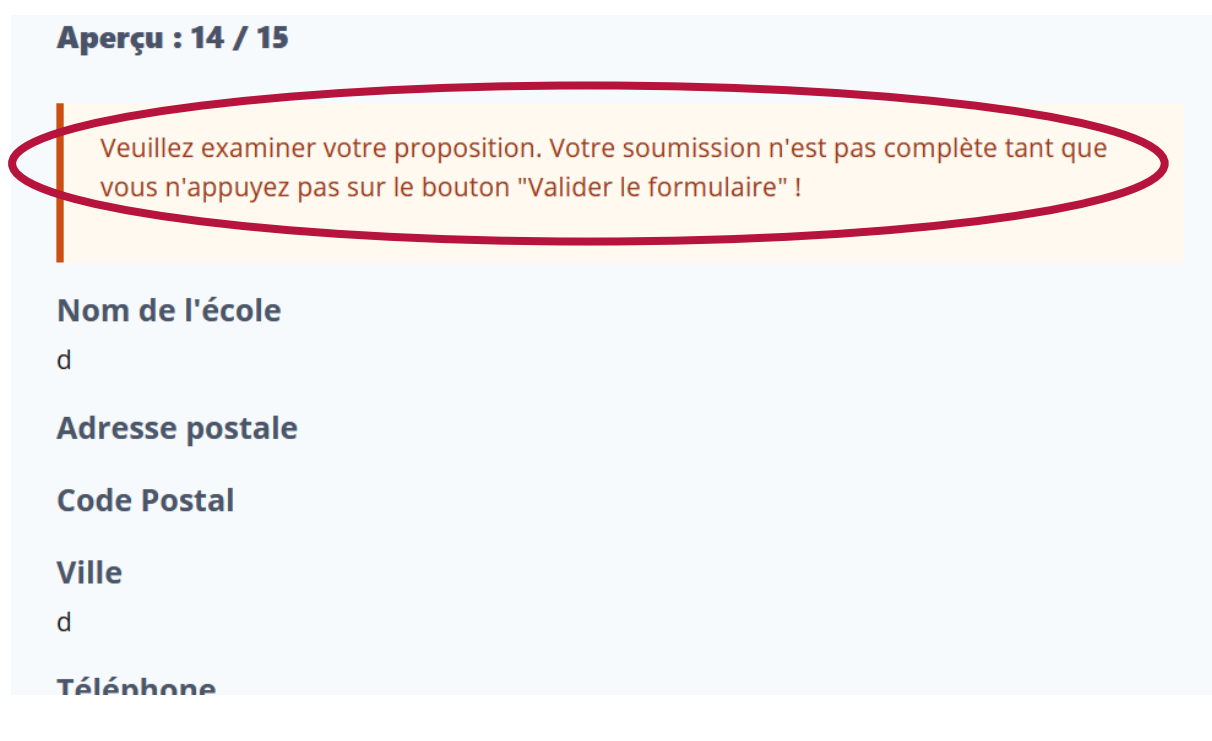

# VALIDATION

A la fin de l'aperçu, veuillez cliquer sur « Valider le formulaire » pour valider votre pré-inscription.

Un mail est alors adressé au service IMS pour indiquer que vous venez de vous inscrire.

Un autre mail vous est adressé reprenant l'intégralité des données renseignées.

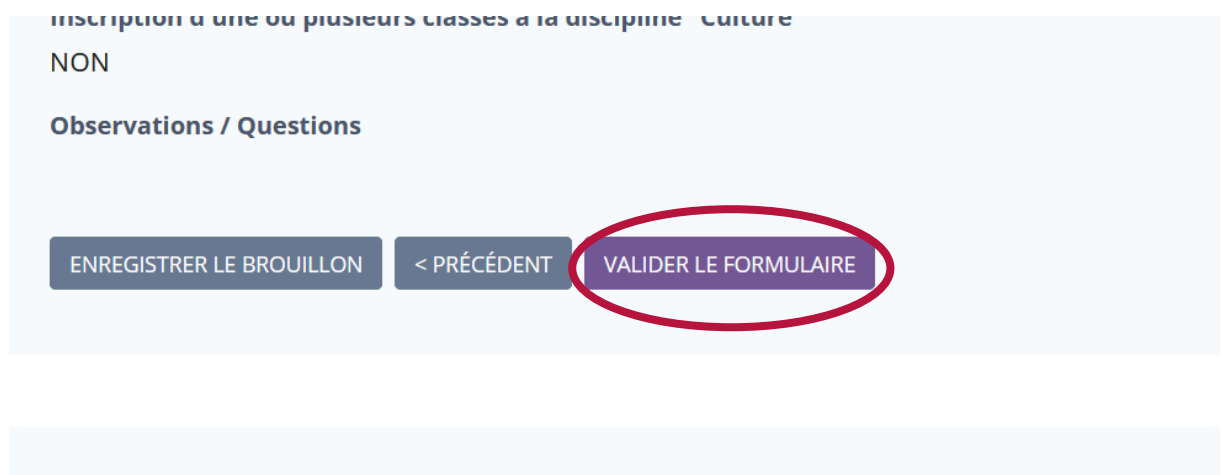

# **FORMULAIRE DE PRE-INSCRIPTIONS -**PROGRAMME ETRE ET APPRENDRE 2024-2025

#### Terminé . 15 / 15

Votre pré-inscription au Programme "Etre et apprendre" de la Communauté de Communes Sud Vendée Littoral a bien été prise en compte.

Retourner au formulaire